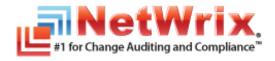

# NETWRIX NON-OWNER MAILBOX ACCESS REPORTER FOR EXCHANGE INSTALLATION GUIDE

Product Version: 3.0 April/2012

#### Legal Notice

The information in this publication is furnished for information use only, and does not constitute a commitment from NetWrix Corporation of any features or functions discussed. NetWrix Corporation assumes no responsibility or liability for the accuracy of the information presented, which is subject to change without notice.

NetWrix is a registered trademark of NetWrix Corporation. The NetWrix logo and all other NetWrix product or service names and slogans are registered trademarks or trademarks of NetWrix Corporation. Active Directory is a trademark of Microsoft Corporation. All other trademarks and registered trademarks are property of their respective owners.

#### Disclaimers

This document may contain information regarding the use and installation of non-NetWrix products. Please note that this information is provided as a courtesy to assist you. While NetWrix tries to ensure that this information accurately reflects the information provided by the supplier, please refer to the materials provided with any non-NetWrix product and contact the supplier for confirmation. NetWrix Corporation assumes no responsibility or liability for incorrect or incomplete information provided about non-NetWrix products.

© 2012 NetWrix Corporation.

All rights reserved.

# Table of Contents

| 1. | INTRODUCTION                                                        |
|----|---------------------------------------------------------------------|
|    | 1.1. Overview                                                       |
|    | 1.2. How This Guide is Organized 4                                  |
|    | 1.3. Free Pre-Sales Support 4                                       |
| 2. | DEPLOYMENT OPTIONS                                                  |
| 3. | INSTALLATION PREREQUISITES                                          |
|    | 3.1. Hardware Requirements                                          |
|    | 3.2. Software Requirements                                          |
|    | 3.3. Requirements to the Environment                                |
| 4. | INSTALLING NETWRIX NON-OWNER MAILBOX ACCESS REPORTER FOR EXCHANGE   |
| 5. | UPGRADING FROM PREVIOUS VERSIONS                                    |
| 6. | UNINSTALLING NETWRIX NON-OWNER MAILBOX ACCESS REPORTER FOR EXCHANGE |
| A  | Appendix: Supporting Data                                           |
|    | A.1 Related Documentation                                           |

# **1.** INTRODUCTION

#### 1.1. Overview

This guide provides detailed instructions on how to install and set up NetWrix Non-Owner Mailbox Access Reporter for Exchange. It lists all product requirements and guides you through the installation process.

This guide can be used by system integrators and administrators.

For information on how to configure and use the product, refer to <u>NetWrix Non-Owner Mailbox Access Reporter for Exchange Administrator's Guide</u>.

### 1.2. How This Guide is Organized

This section explains how this guide is organized and provides a brief overview of each chapter.

- Chapter <u>1 Introduction</u>: the current chapter. It explains the purpose of this document, defines its audience and explains its structure.
- Chapter <u>2 Deployment Options</u> provides information and recommendations on how to deploy the product.
- Chapter <u>3 Installation Prerequisites</u> lists all product requirements, as well as the requirements to the monitored environment.
- Chapter <u>4 Installing NetWrix</u> contains instructions on how to install NetWrix Non-Owner Mailbox Access Reporter for Exchange.
- Chapter <u>5 Upgrading from Previous Versions</u> contains instructions on how to upgrade NetWrix Non-Owner Mailbox Access Reporter for Exchange from previous versions.
- Chapter <u>6 Uninstalling NetWrix</u> explains how to uninstall NetWrix Non-Owner Mailbox Access Reporter for Exchange and its agents.
- <u>Appendix: Supporting Data</u>: contains a list of all documentation published to support NetWrix Non-Owner Mailbox Access Reporter for Exchange.

### **1.3. Free Pre-Sales Support**

You are eligible for free technical support during the evaluation period of all NetWrix products. If you encounter any problems or would like assistance with installation, configuration or implementation of NetWrix Non-Owner Mailbox Access Reporter for Exchange, <u>contact our support specialists</u>.

## 2. DEPLOYMENT OPTIONS

NetWrix Non-Owner Mailbox Access Reporter for Exchange can be installed on any computer in the forest, but it is not recommended to install it on a domain controller. If you want to monitor Exchange servers located in different forests, a separate instance of NetWrix Non-Owner Mailbox Access Reporter for Exchange must be installed in each forest. If you wish to monitor several Exchange servers located in one forest, you do not have to install several instances of the product (one per each Exchange server). You can specify the credentials of a domain or enterprise administrator for collecting data (for details on how to specify these credentials, refer to Chapter 3 Configuring Non-Owner Mailbox Access Reporter for Exchange of NetWrix Non-Owner Mailbox Access Reporter for Exchange of NetWrix Non-Owner Mailbox Access Reporter for Exchange of NetWrix Non-Owner Mailbox Access Reporter for Exchange of NetWrix Non-Owner Mailbox Access Reporter for Exchange of NetWrix Non-Owner Mailbox Access Reporter for Exchange of NetWrix Non-Owner Mailbox Access Reporter for Exchange Administrator's Guide).

## 3. INSTALLATION PREREQUISITES

This chapter lists all hardware and software requirements for the installation of NetWrix Non-Owner Mailbox Access Reporter for Exchange. It also provides information on the requirements to the monitored environment.

#### 3.1. Hardware Requirements

Before installing NetWrix Non-Owner Mailbox Access Reporter for Exchange, make sure that your system meets the following hardware requirements:

Table 1: Non-Owner Mailbox Access Reporter for Exchange Hardware Requirements

| Component | Minimum                                       | Recommended                                    |
|-----------|-----------------------------------------------|------------------------------------------------|
| Processor | Intel or AMD 32 bit, 2GHz                     | Intel or AMD 64 bit, 3GHz                      |
| Memory    | 512MB RAM                                     | 2GB RAM                                        |
| Disk      | 50MB physical disk space for the installation | 200MB physical disk space for the installation |

#### 3.2. Software Requirements

This section lists the minimum software requirements for NetWrix Non-Owner Mailbox Access Reporter for Exchange. Make sure that this software has been installed before proceeding with the installation.

Table 2: Non-Owner Mailbox Access Reporter for Exchange Software Requirements

| Component        | Requirement                                          |
|------------------|------------------------------------------------------|
| Operating System | Windows XP SP3 or later                              |
| Framework        | .NET Framework <u>2.0</u> , <u>3.0</u> or <u>3.5</u> |

### 3.3. Requirements to the Environment

The following requirements apply to the environment that you are going to monitor:

| Component       | Requirement                                                                                              |
|-----------------|----------------------------------------------------------------------------------------------------|
| Exchange Server | Exchange Server 2003, 2007, 2010                                                                         |
| Framework       | .NET Framework <u>2.0</u> , <u>3.0</u> or <u>3.5</u>                                                     |
|                 | <b>NOTE:</b> Only required if you select to use agents for data collection and receive detailed reports. |

Table 3: Target Machines Requirements

## 4. INSTALLING NETWRIX NON-OWNER MAILBOX ACCESS REPORTER FOR EXCHANGE

To install NetWrix Non-Owner Mailbox Access Reporter for Exchange, perform the following procedure:

#### Procedure 1. To install NetWrix Non-Owner Mailbox Access Reporter for Exchange

- 1. <u>Download</u> NetWrix Non-Owner Mailbox Access Reporter for Exchange.
- 2. Run the setup package called nombafull\_setup.msi.
- 3. Follow the instructions of the installation wizard.
- 4. When prompted, accept the license agreement and specify the installation folder.
- 5. On the last step, click **Finish** to complete the installation.

NetWrix Non-Owner Mailbox Access Reporter for Exchange shortcut will be added to your **Start** menu.

**Note:** NetWrix Non-Owner Mailbox Access Reporter for Exchange runs as a sheduled task, therefore it is not necessary to keep the program open once it has been configured.

## 5. UPGRADING FROM PREVIOUS VERSIONS

To upgrade NetWrix Non-Owner Mailbox Access Reporter for Exchange to the latest released version, perform the following procedure:

# Procedure 2. To upgrade NetWrix Non-Owner Mailbox Access Reporter for Exchange

- 1. <u>Download</u> the latest version of NetWrix Non-Owner Mailbox Access Reporter for Exchange.
- 2. Run the downloaded installation package.

NetWrix Non-Owner Mailbox Access Reporter for Exchange will be updated automatically. All current product settings, including the report and notification templates, will be preserved during the upgrade and no re-configuration is required.

## 6. UNINSTALLING NETWRIX NON-OWNER MAILBOX ACCESS REPORTER FOR EXCHANGE

To uninstall NetWrix Non-Owner Mailbox Access Reporter for Exchange from your computer, perform the following procedure:

# Procedure 3. To uninstall NetWrix Non-Owner Mailbox Access Reporter for Exchange

- Navigate to Start → Control Panel → Programs and Features (for Windows Vista or Windows 7) or Start → Control Panel → Add or Remove Programs (for Windows XP or Windows 2003).
- 2. In the **Program and Features / Add or Remove Programs** dialog, proceed to **NetWrix Non-Owner Mailbox Access Reporter for Exchange** and double-click it.
- 3. Click Yes in the confirmation dialog. NetWrix Non-Owner Mailbox Access Reporter for Exchange uninstallation wizard will start.

The program will be deleted automatically.

If you used agents to collect information from your Exchange servers, it is necessary to remove them manually. The agents are stopped during the uninstallation process, but are not deleted.

To remove the agents, perform the following procedure on every computer where a monitored Exchange server is installed:

#### Procedure 4. To remove the agents

- 1. Navigate to Start  $\rightarrow$  Run. Type cmd in the entry field.
- 2. In the Command Prompt window, type sc delete "NetWrix Non-owner Mailbox Access Agent" and press Enter. The agent will be deleted.
- 3. Delete the following folder: c:\windows\NetWrix\NetWrix Non-owner Mailbox Access Agent.

## A APPENDIX: SUPPORTING DATA

## A.1 Related Documentation

The table below lists all documents available to support NetWrix Non-Owner Mailbox Access Reporter for Exchange:

| Document Name                                                                                           | Overview                                                                                                    |
|----------------------------------------------------------------------------------------------------|----------------------------------------------------------------------------------------------------|
| NetWrix Non-Owner Mailbox Access<br>Reporter for Exchange Installation Guide                            | The current document.                                                                                                    |
| <u>NetWrix Non-Owner Mailbox Access</u><br><u>Reporter for Exchange Administrator's</u><br><u>Guide</u> | Provides information on the NetWrix Non-<br>Owner Mailbox Access Reporter for Exchange<br>functionality, and instructions on how to<br>configure and use the product.                                                                                                    |
| NetWrix Non-Owner Mailbox Access<br>Reporter for Exchange Quick Start Guide                             | This guide is intended for product evaluation<br>purposes. It provides an overview of the<br>product functionality, and instructions on how<br>to install, configure and start using NetWrix<br>Non-Owner Mailbox Access Reporter for<br>Exchange. This guide only covers the<br>product's basic functionality and<br>configuration options. |
| NetWrix Non-Owner Mailbox Access<br>Reporter for Exchange Freeware Edition<br>Quick Start Guide         | This guide is intended for evaluation purposes<br>of the product's Freeware Edition. It provides<br>an overview of the product functionality, and<br>instructions on how to install, configure and<br>start using NetWrix Non-Owner Mailbox Access<br>Reporter for Exchange Freeware Edition.                                                |
| NetWrix Non-Owner Mailbox Access<br>Reporter for Exchange Release Notes                                 | Provides a list of currently know issues that<br>users may encounter in the current product<br>version and suggests a workaround for these<br>issues.                                                                                                    |

Table 4: Product Documentation